## **Instructions to Access Argos Reports**

## **Key Points:**

- Use **Argos Report Viewer** link on your BraveWeb to run and view existing reports;
- Use Google Chrome Browser;
- If you are **off campus or use WIFI on campus, c**onnect with **VPN** first;
- Please refer to the last section of this guide about **requesting access to Argos** from DoIT

## **Steps**:

1. Click Argos Report Viewer on BraveWeb and log in using your UNCP Shibboleth username and password;

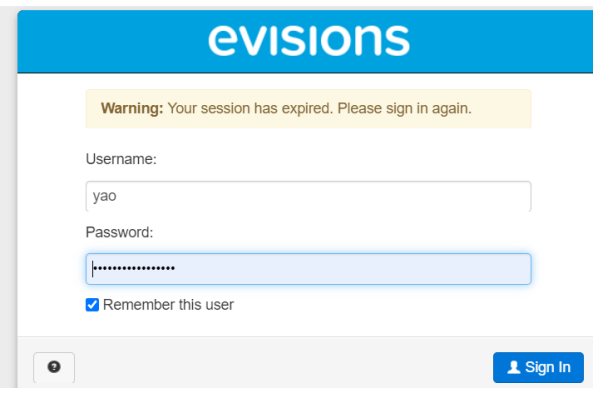

2. Open the folder -- UNCP Shared Reports;

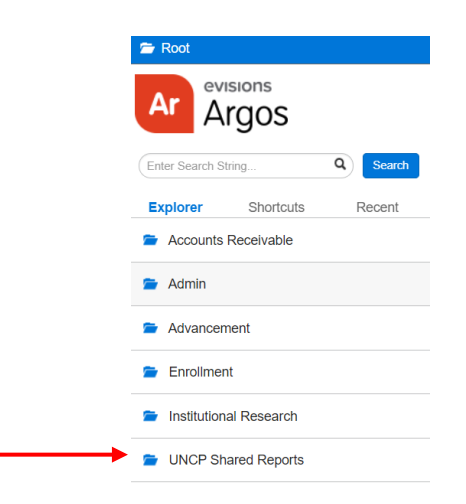

3. Open the file named "IR\_Course Enrollment by Section with Room Capacities;"

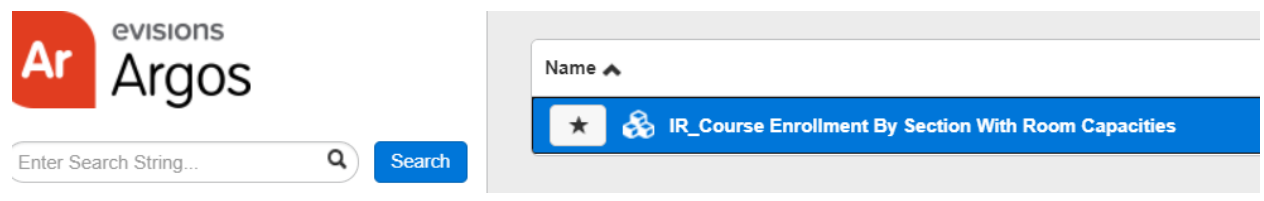

4. Play around in each box by choosing college(s), department(s), course section(s), social distancing options, and online section flag, and run the results;

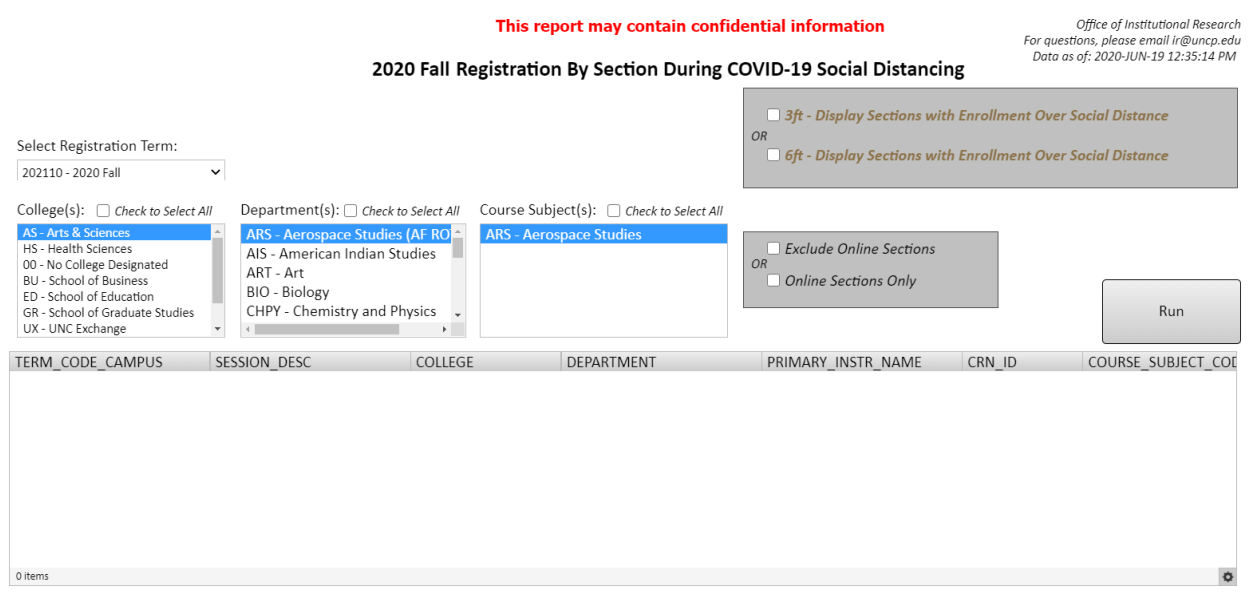

5. You can **filter and export** data in CSV using the **gear** at the lower right corner.

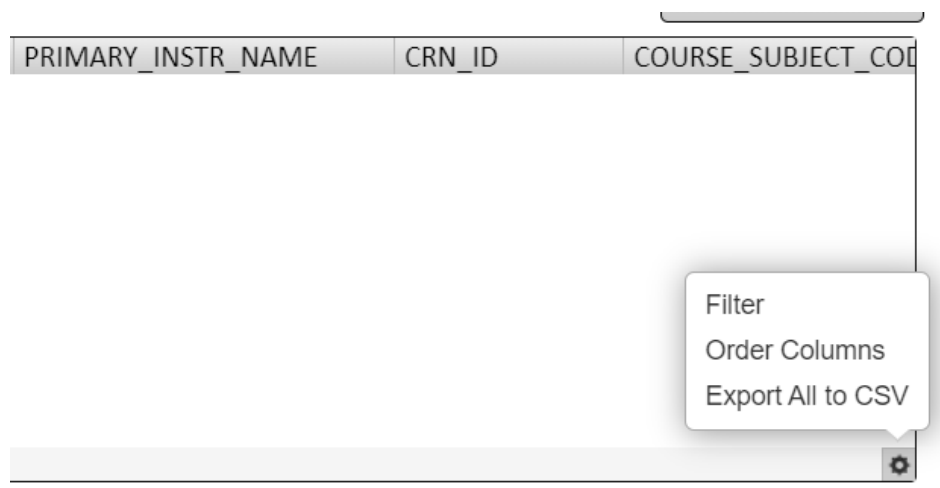

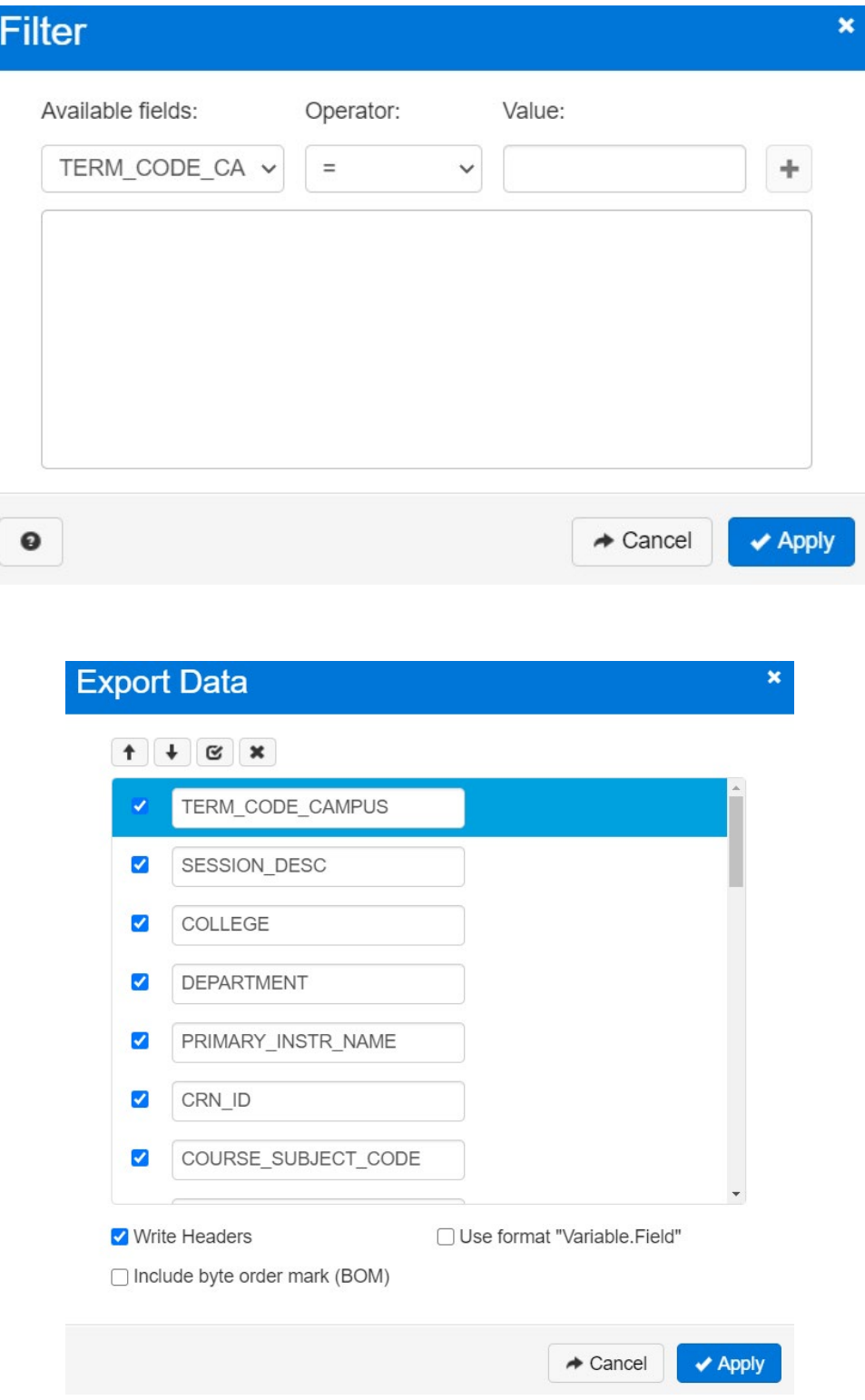

## **How to Request Access to Argos**

Access to Argos needs to be granted by DoIT. You can submit your request through the **ITSM** [Service Portal.](https://uncp.service-now.com/sp)

1. Select Argos Access from the list of **All Categories** Services.

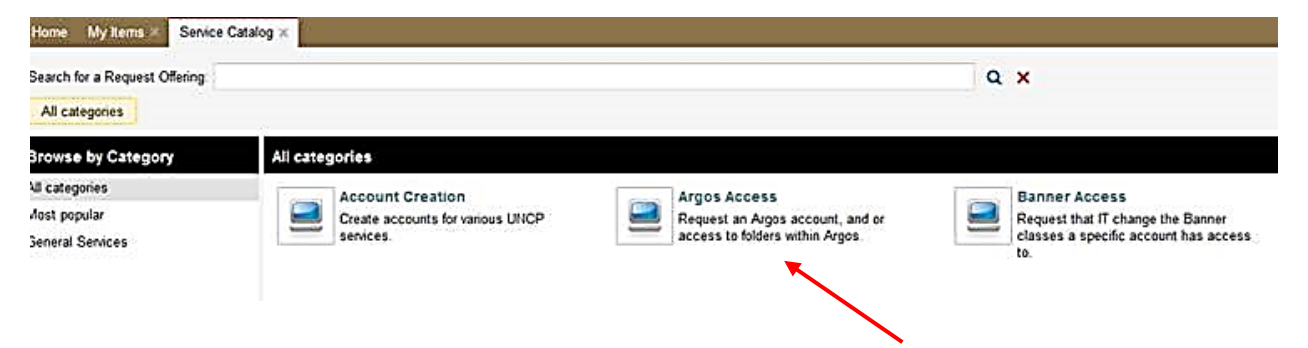

2. Please choose the folder of "UNCP Shared Reports" as the Desired Folder Access in your request.

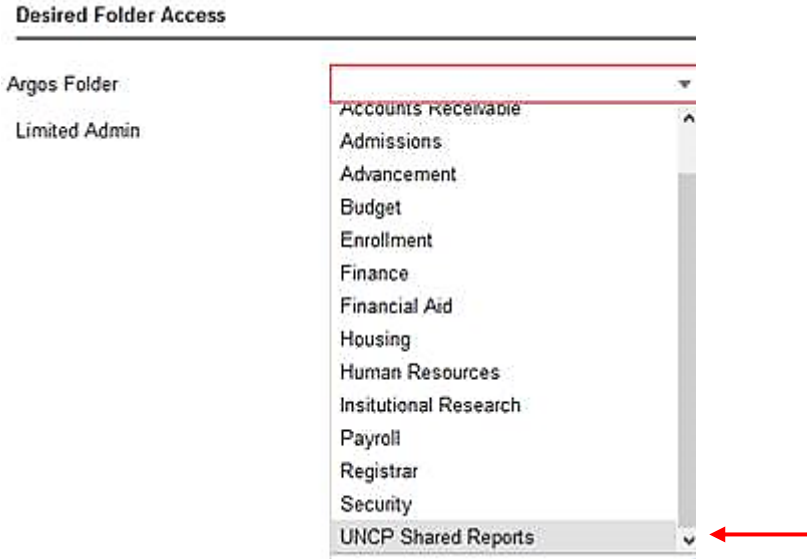